Students should log into theaet.com

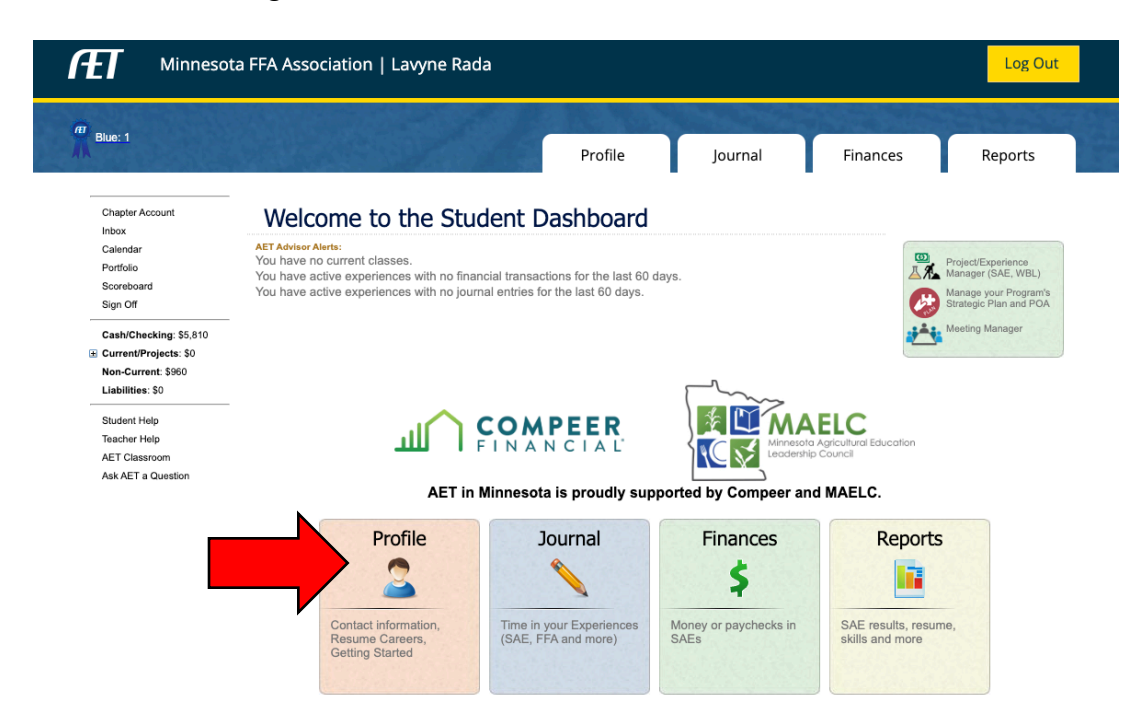

Go to the profile tab and click "Emergency Info & Permission Forms"

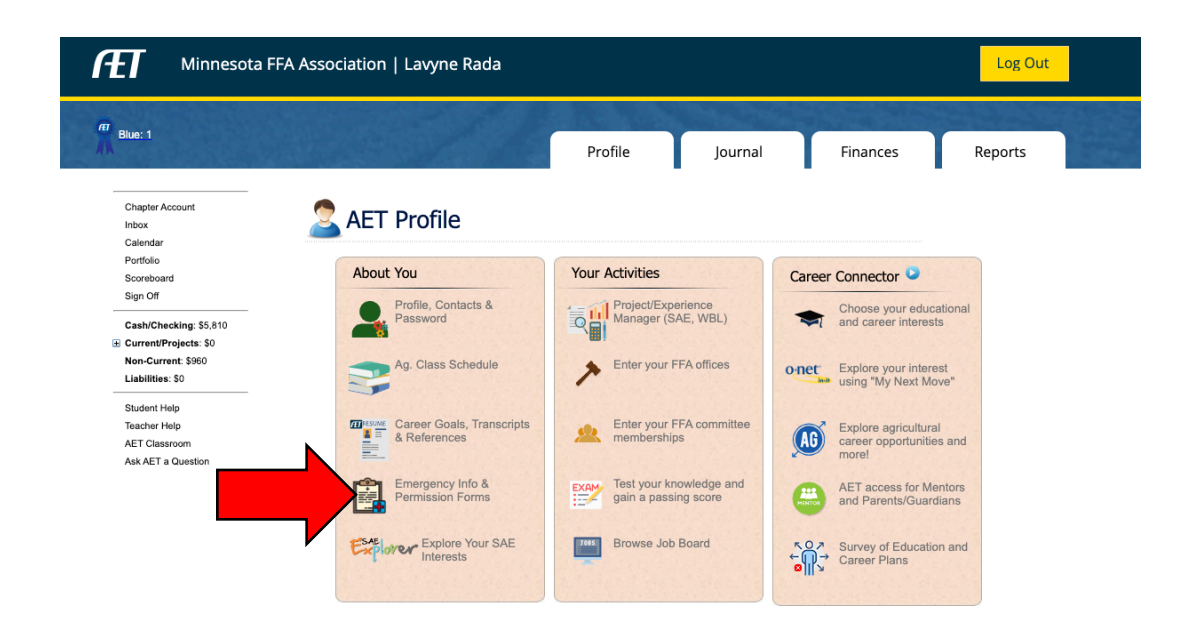

## Complete the Emergency Contact Information form completely and click Confirm & Go to Forms

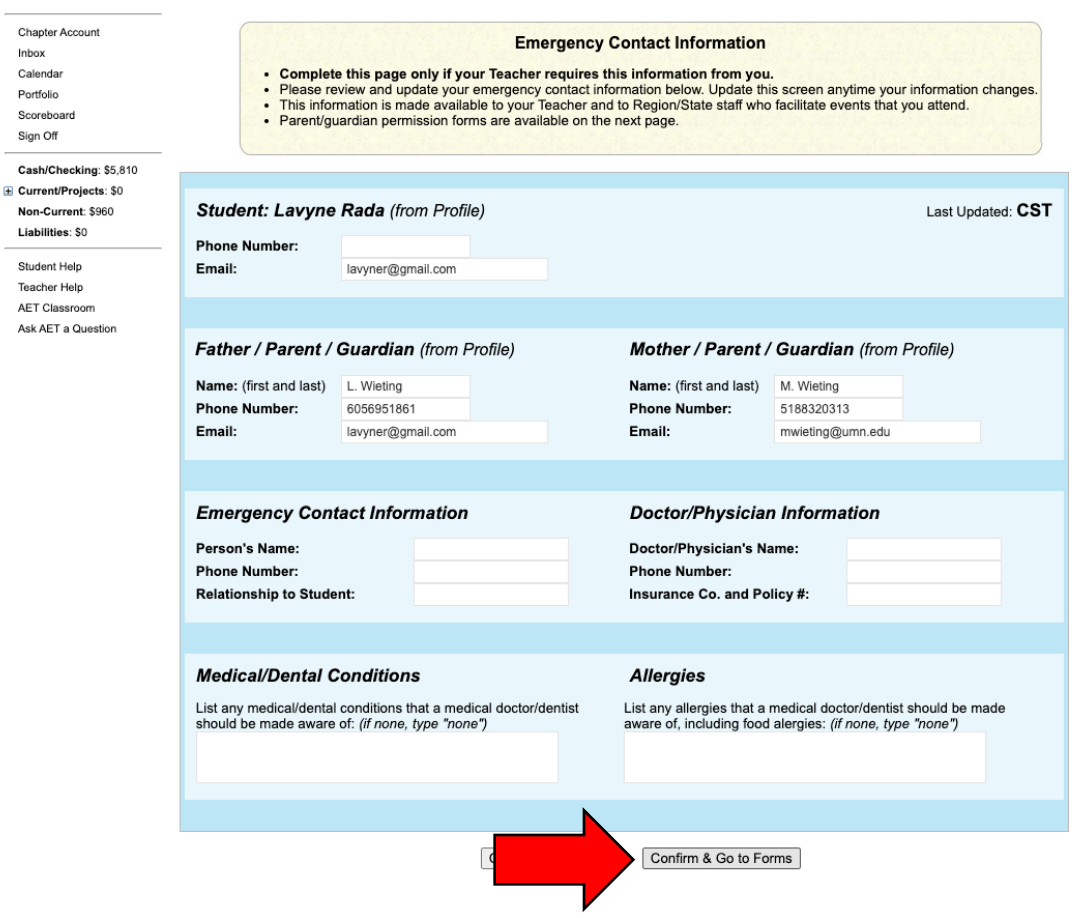

## Click Request

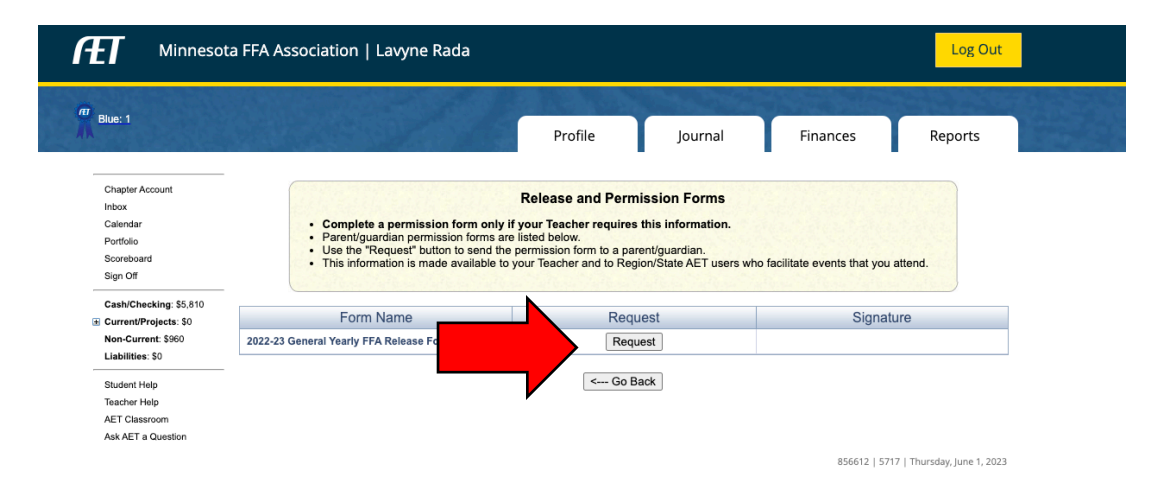

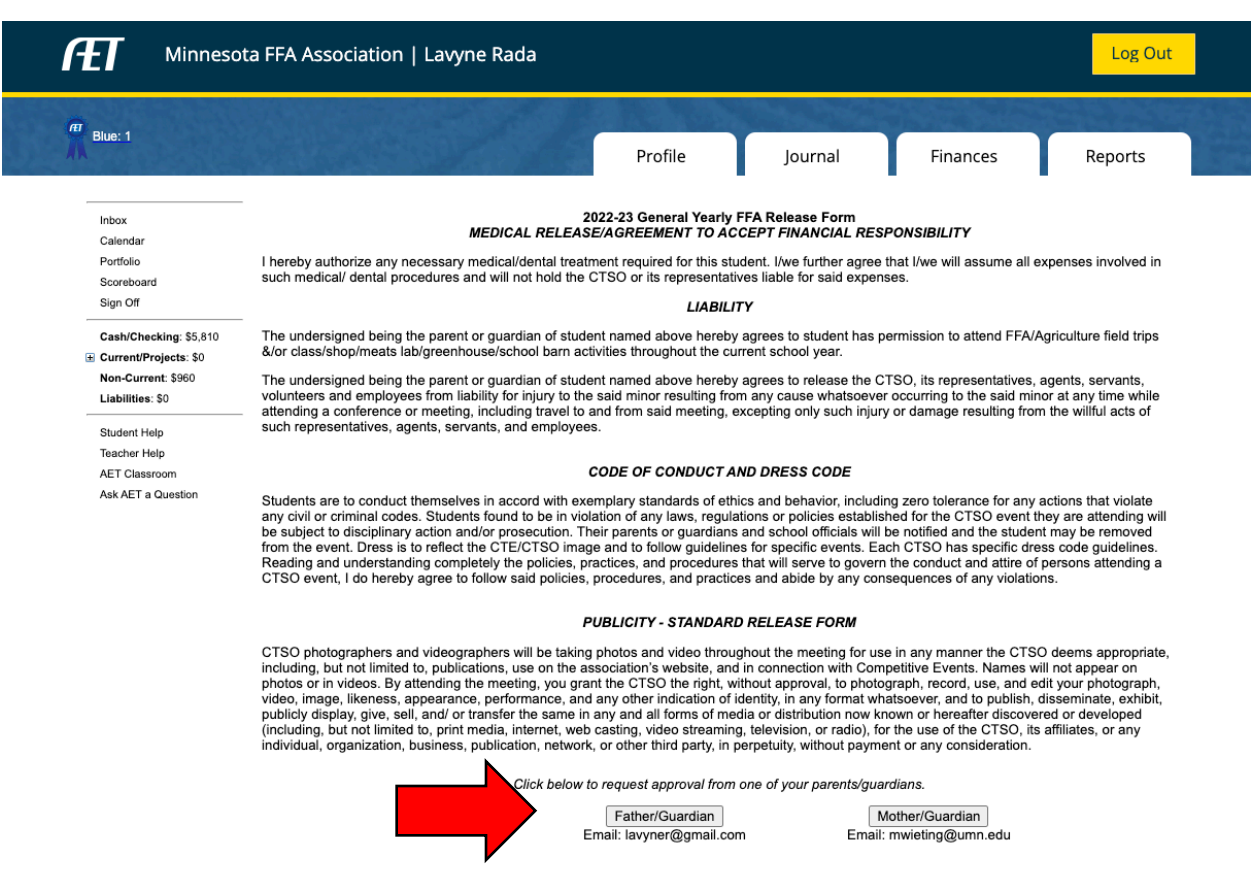

Request Guardian approval by clicking at least one of the approval buttons.

You will know the form is complete when the request date and time appears.

Once signed, date and time with guardian name will appear under the Signature column.

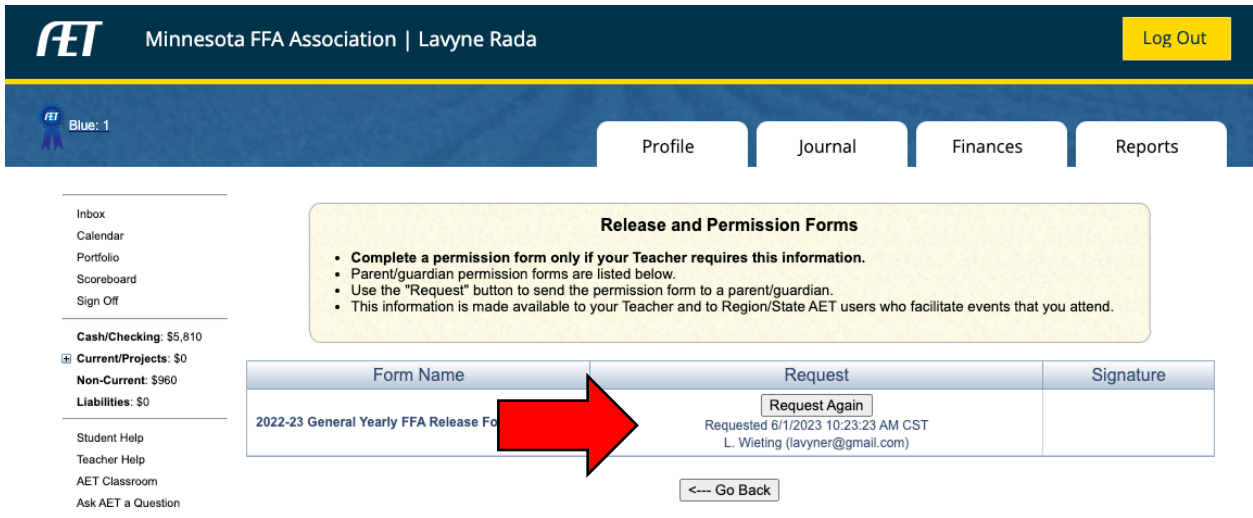